## မာတိကာ

စကားဦး

ဤစာအုပ်သည် MATLAB Simulation ပြုလုပ်ခြင်းနှင့်ပတ်သက်၍ (လုံးဝ) မသိရှိသော သင်္ချာ၊ သိပ္ပံနှင့် အင်ဂျင်နီယာစသည့်နယ်ပယ်တို့မှ ကျောင်းသား/သူ၊ ဆရာ/ဆရာမများနှင့် လုပ်ငန်းခွင်တွင် ကိုယ်ပိုင်လေ့လာမှုပြုနိုင်ရန် စီစဉ်ရေးသားထားခြင်း အသုံးချလို သတိအတွက် ဖြစ်ပါသည်၊ ဤစာအုပ်တွင် MATLAB Simulation ပြုလုပ်ခြင်းနှင့်ပတ်သက်သည့် အခြေခံသိသင့် သိထိုက်သည် များကို နမူနာပုံစံများ၊ လေ့ကျင့်ခန်းများဖြင့် ပြည့်စုံစွာ ရှင်းလင်းဖော်ပြထားပါသည်။

ဤစာအုပ်တွင် သင်ခန်းစာ (၆) ခန်း ပါရှိပါသည်။

- အခန်း(၁)တွင် MATLAB Simulation ပြုလုပ်နိုင်ရန်အတွက် အခြေခံအကျဆုံးဖြစ်သည့် Simulink Model ကို တည်ဆောက်ခြင်း၊ စမ်းသပ်ခြင်း၊ Microsoft Word ပေါ်သို့ Copy ကူးယူခြင်း နှင့် Simulink Model တွင် Text, Image, Color တို့ထည့်သွင်းခြင်း စသည်တို့ကို ဖော်ပြထားပါသည်။
- အခန်း(၂)တွင် မည်သည့်နယ်ပယ်အတွက်မဆို အသုံးပြုမှုများဆုံးဖြစ်နိုင်သည့် Block များကို ရွေးထုတ်၍ ရှင်းလင်းချက်များ၊ နမူနာများ၊ လေ့ကျင့်ခန်းများဖြင့် ဖော်ပြထားပါ သည်။
- အခန်း(၃)တွင် High Order Differential Equation များကို Analytical/Numerical Method အရ ဖြေရှင်းနိုင်မည့် နည်းလမ်းများကို ရှင်းလင်းချက်များ၊ နမူနာများ၊ လေ့ကျင့်ခန်းများဖြင့် ဖော်ပြထားပါသည်။
- အခန်း(၄)တွင် Measuring Unit Block များကို အသုံးပြုခြင်း နှင့် Simulation Result များ၏ Data ကို ပိုင်းခြားစီစစ်လေ့လာနိုင်မည့် လုပ်ဆောင်မှုများကို ရှင်းလင်း ဖော်ပြထားပါသည်။
- အခန်း(၅)တွင် Mathematical Model ကို Physical Model အဖြစ်သို့ မည်ကဲ့သို့ တည်ဆောက်ရသည်ကို နမူနာများဖြင့် ရှင်းလင်းဖော်ပြထားပါသည်။
- အခန်း(၆)တွင် Simulink Model ကို Script File အသုံးပြု၍ တည်ဆောက်ခြင်း၊ ပြင်ဆင်ခြင်း၊ စမ်းသပ်ခြင်း စသည်တို့ကို ရှင်းလင်းချက်များ၊ နမူနာများ၊ လေ့ကျင့်ခန်းများ ဖြင့် ဖော်ပြထားပါသည်။

ယခုအချိန်တွင် MATLAB R2021b ထွက်ရှိထားပြီးဖြစ်သော်လည်း MATLAB R2014a ကို ယနေ့ထိ အသုံးပြုလျှက်ရှိနေပါသေးသည်။ ယခုစာအုပ်တွင် MATLAB Version မနိမ့်လွန်း မမြင့်လွန်းသော MATLAB R2018a ကို အသုံးပြု၍ သင်ခန်းစာများကို ပြုလုပ်ထားခြင်းဖြစ်ပါသည်။ သို့ပါ၍ သင်ခန်းစာအားလုံးနီးပါးကို မည်သည့် MATLAB Version ဖြင့်မဆို လေ့လာ၍ရနိုင်ပါသည်။ သို့ရာတွင် MATLAB Version နိမ့်သော R2014a/R2015a တို့ဖြင့် သင်ခန်းစာအနည်းငယ်ကို လုပ်ဆောင်၍ မရနိုင်သည်များလည်း ရှိနိုင်ပါသည်။

ဤစာအုပ်ပါ MATLAB Simulation ပြုလုပ်ခြင်းနှင့်ပတ်သက်သည့် အခြေခံအချက်များကို သိရှိလုပ်ဆောင်တတ်ခြင်းဖြင့် မိမိအထူးပြုလေ့လာလိုသော MATLAB Simulation နယ်ပယ်ကို လွယ်ကူစွာ ဆက်လက်၍လေ့လာနိုင်မည်ဖြစ်ပါသည်။

အခန်း (၁) Simulink Model တည်ဆောက်ခြင်း ၁.၁။ Blank Model ရယူခြင်း ၁. ။ Simulink Model ရေးဆွဲခြင်း ၁.၂.၁။ Block များကို Canvas ပေါ်သို့ ကူးတင်ခြင်း ၁. <sub>J</sub>. Jll Block Parameters ကို ပြောင်းလဲခြင်း ာ.၂.၃။ Block များကို ချိတ်ဆက်ခြင်း ံး ေ၁.၂.၄။ Block ကို Copy ပြုလုပ်ခြင်း ၁.၂.၅။ Block ကို Model မှ ဖြုတ်ခြင်း ာ.၂.၆။ Block နှစ်ခုအကြားချိတ်ဆက်ထားသော Line ၁.၂.၇။ Block ကို အမည်ပေးခြင်း ၁. <sub>J</sub>.o။ Block ကို Rotate/ Flip ပြုလုပ်ခြင်း ာ.၃။ Simulink Model ကို စမ်းသပ်ခြင်း ာ.၄။ Simulink Model တွင် Text နှင့် Image တို့ထည့်သွင်းခြင်း ာ.၅။ Simulink Model ကို Microsoft Word File သို့ Copy ကူးယူခြင်း o.GII Shortcut Keys for Simulink Modeling လေ့ကျင့်ခန်း-၁ အခန်း (၂) Simulink Models for Mathematical Model J.OII Constant Block I. JII Add, Sum, Subtract, Product, Divide Block J.2II Complex Block I. GII Math Function Block

၂.၅။ Logical Operator Block

J.QII Function (Fcn) Block

J. OOII Mux/ Demux Block

**I.oll MATLAB Function Block** 

**I.ooll Import/ Outport Block** 

၂.၁၁.၁။ In နှင့် Out Block

I.P.II Bus Creator/ Bus Selector/ Bus Assignment Block

I.GII Relational Operator Block

35

စာမျက်နှင

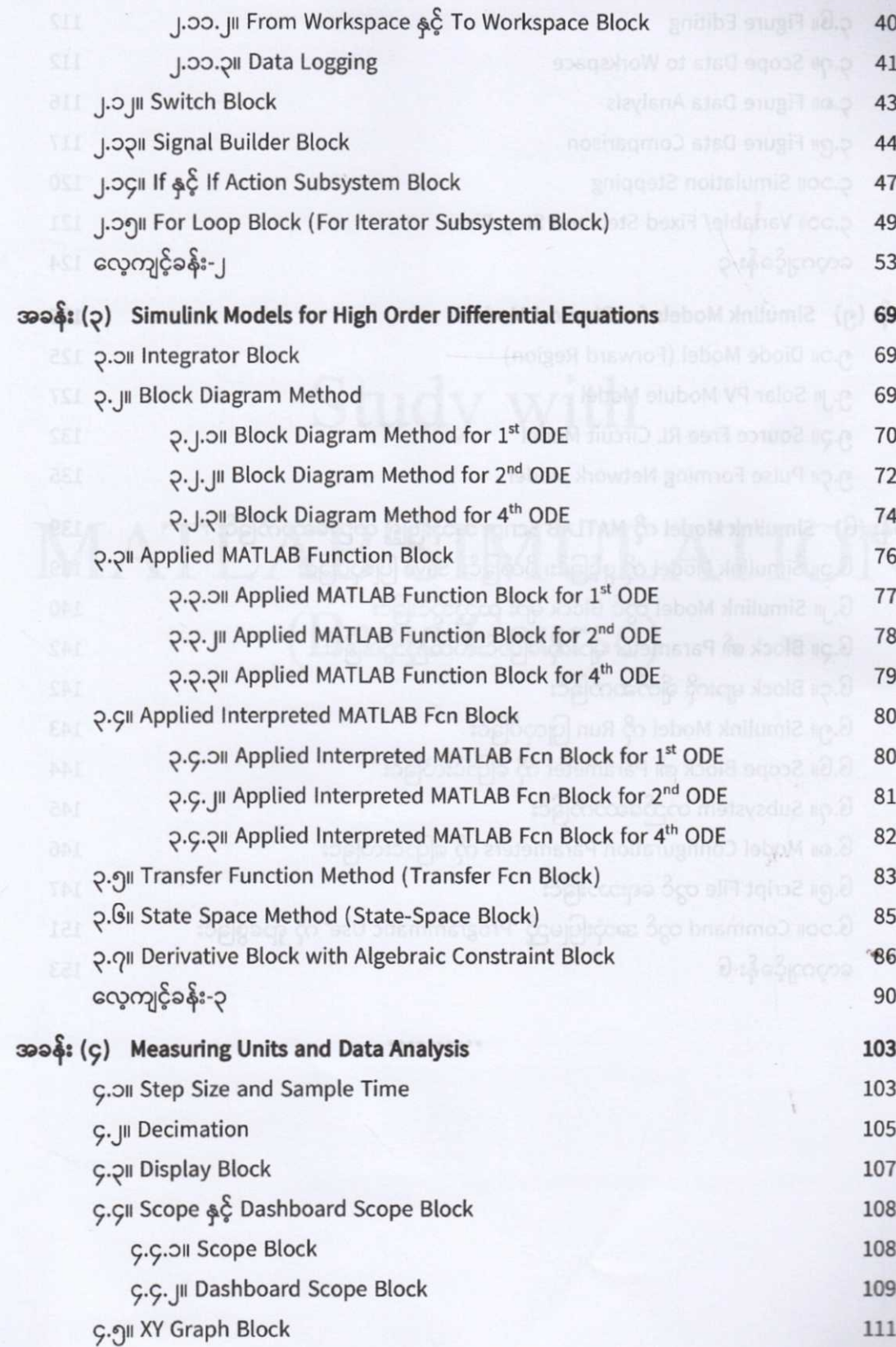

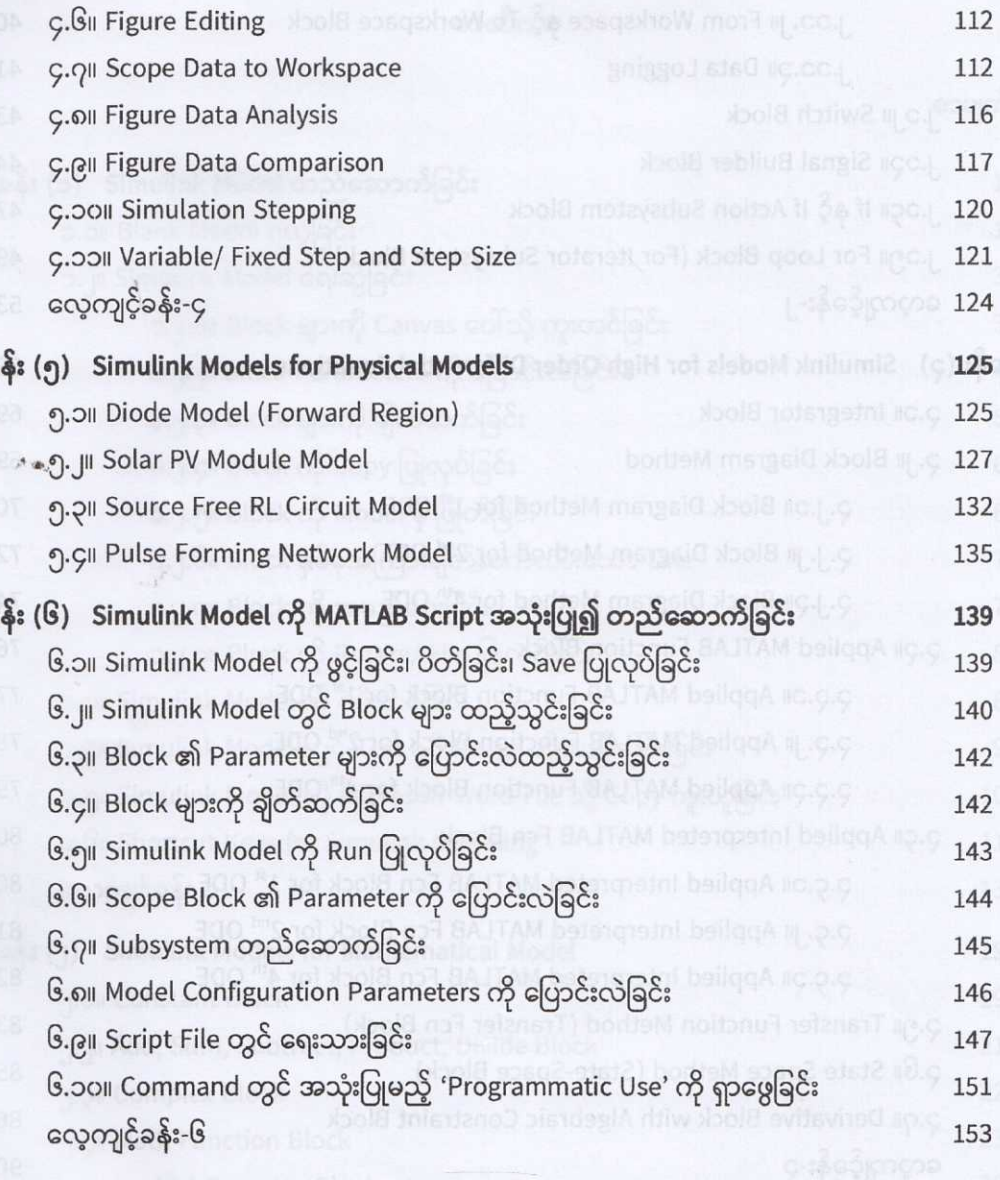

\*\*\*\*\*\*\*\*\*\*